# **Microsoft PowerPoint ADVANCED COURSE**

Your learning needs are at the heart of what we do.

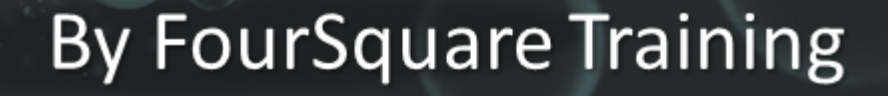

## **Advanced Microsoft PowerPoint Course Topics**

This Advanced Microsoft PowerPoint course can be combined with the **Beginners PowerPoint Course** for a two-day training programme.

We specialise in delivering flexible training programmes and course topics taught will vary depending upon your learning requirements and upon the version of the software taught.

- **Module 1: Customising your PowerPoint Presentations**
	- 1. Customising toolbars
	- 2. Applying themes
	- 3. Previewing and selecting a theme
	- 4. Customising themes
	- 5. Saving customised themes
	- 6. Setting default themes
	- 7. Applying background styles
	- 8. Applying default background styles
	- 9. Creating and applying customised background styles
	- 10. Inserting footers
	- 11. Arranging and printing Sections
	- 12. Using Sections
- **Module 2: Working with Special Effects**
	- 1. Adding animations for text and objects
	- 2. Using the Animation Painter
	- 3. Setting animation timings
- 4. Using chart animations
- **Module 3: Working with SmartArt**
	- 1. What is SmartArt?
	- 2. Inserting and editing graphic files
	- 3. Resizing and re-positioning objects
	- 4. Resizing shapes and graphics
	- 5. Repositioning graphics
	- 6. Inserting and formatting text objects
	- 7. Adding shapes to objects
	- 8. Grouping and Ungrouping objects
- **Module 4: Managing Presentation Documents with the Slide Master**
	- 1. What are Master Slides, cascading styles and inheritance?
	- 2. Formatting Slide Masters and Layouts
	- 3. Adding watermarks to a PowerPoint presentation
	- 4. Numbering your slides with the Slide Master
	- 5. Inserting new Slide Masters
	- 6. Saving Slide Masters
	- 7. Editing the Notes Master
	- 8. Editing the Handout Master
	- 9. Inserting headers and footers into notes and handouts

#### **Module 5: Working with multimedia**

- 1. Creating a photo album
- 2. Adding captions to your album
- 3. Creatng themes for your album
- 4. Customising albums
- 5. Inserting audio and video

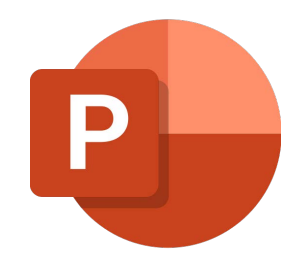

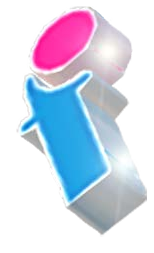

- 6. Inserting an audio soundtrack
- 7. Inserting a video file
- 8. Inserting multimedia content
- 9. Editing audio and video media clips
- 10. Inserting Animated GIF images
- 11. Importing Excel Charts
- **Module 6: Setting up a PowerPoint Slide Show**
	- 1. Creating a custom slide show
	- 2. Inserting hyperlinks into your presentations
	- 3. Inserting action buttons and rollover menus
	- 4. Linking between presentations (interlinking multiple presentations)
	- 5. Annotating presentations with footnotes and endnotes
	- 6. Creating auto slide shows
	- 7. Setting a slide show to auto-repeat
- **Module 7: Creating a full Presentation Package using Outlines and Slides**
	- 1. Exporting Notes and Handouts to Microsoft Word
	- 2. Exporting presentation outlines to Microsoft Word
	- 3. Saving presentation outlines
	- 4. Saving slides as image files and PDFs
- **Module 8: Distributing and Protecting Presentations with Sharing and Security**
	- 1. Sharing presentations remotely
	- 2. Embedding fonts within presentations
	- 3. Packaging presentations for social media and sharing
	- 4. Using the PowerPoint Viewer
- 5. Savings presentations for the Web
- 6. PowerPoint integration with Microsoft Teams Presenter Mode
- 7. Protecting your presentations with encryption
- 8. Protecting your presentations with Digital signatures
- 9. Setting and managing permissions
- 10. Compressing photos and images for use on the Web
- 11. Saving presentations as Adobe PDFs

### Scan the QR code for more course information:

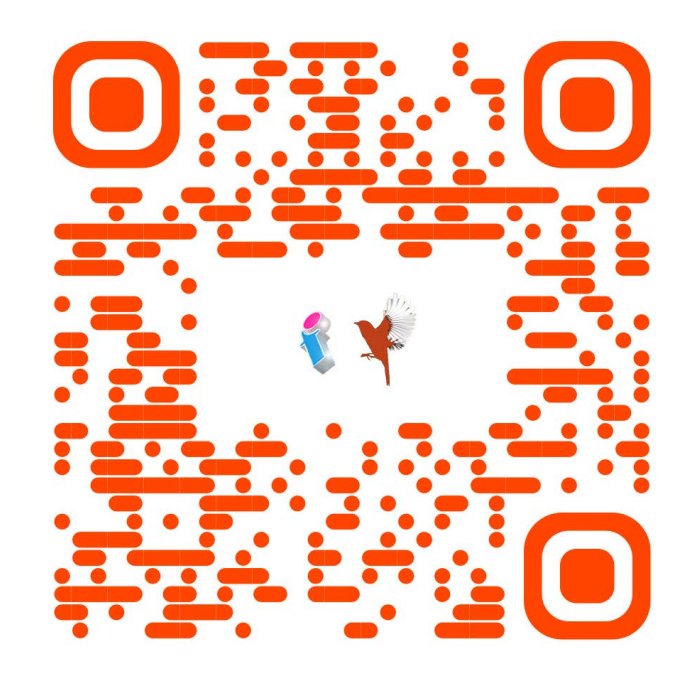

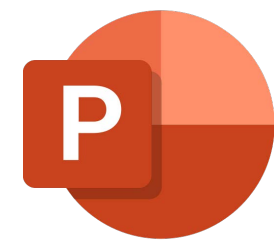

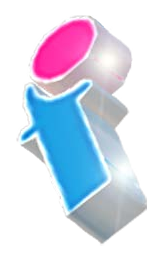

#### **PowerPoint Course Feedback**

"The trainer was very good and pleasant…Very clear in talking me through and very patient! Very very helpful." *PowerPoint Specialist Design Virtual Classroom*

"Very good. Was easily personalised by the instructor to suit our circumstances and business template." *PowerPoint Intermediate/Advanced Course Solihull*

"Great Training! Picked up quite a few useful things from it. Great for all levels." *PowerPoint Beginners Course Abingdon*

"I found the course useful and the instructor came across as very knowledgeable." *PowerPoint Beginners Course Virtual Classroom*

"We had some really great feedback from the last two training sessions, on the quality of the content as well as the delivery from the trainer."

PowerPoint Beginners & Advanced Courses London

"I did the Powerpoint course yesterday which was very good and covered everything I need to know and more. Simon was an excellent trainer and I got a lot out of it." *PowerPoint Beginners Course Virtual Classroom*

"Just to say thank you thank you THANK YOU!! The trainer was fantastic, really keep the momentum going! We all learned a variety of things in the training session and I have seen various members of the team using some of the tips that we picked up during the training session." *PowerPoint Intermediate Training London*

"The trainer made it easy for me to keep up with the more knowledgeable members of the group." *PowerPoint Intermediate Course Oldham*

"Thank You. Very helpful." *PowerPoint Beginners/Intermediate Training Course Northamptonshire*

"I would like to let you know that I received some positive feedback from the Powerpoint training that was delivered a few weeks ago. A quote that I received below:

They unanimously thought the course was excellent and that the trainer was equally excellent" *PowerPoint Intermediate Course London*

"There is more to PowerPoint than I thought before the course. I was surprised at how many features of PowerPoint we had not been using. This course will help with future presentations and with customers." *PowerPoint Beginners Course Leeds*

"I did the Powerpoint course yesterday which was very good

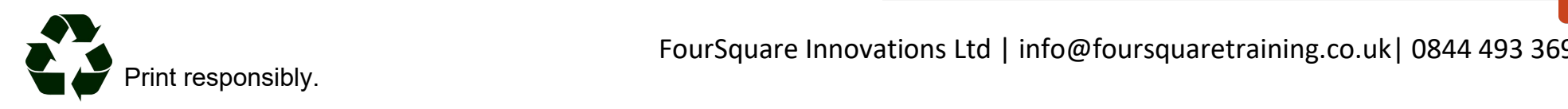

FourSquare Innovations Ltd | info@foursquaretraining.co.uk| 0844 493 3699